## **บทที่ 6**

#### **การท ด ส อบ ระบ บ และ การด ำเน ิน งาน ใน ระยะท ราน ส ิช ัน**

สำหรับในบทนีจะกล่าวถึงการทดสอบระบบเฮชดีเอสเอส และ การดำเนิน งานในส่วนสุดท้ายของวงจรการพัฒนาซอฟต์แวร์แบบเรชันแนลออบเจ็กทอรีโพเซส โดยมีราย ละเอียดดังต่อไปนี้

#### **6.1 ก ารท ด ส อบ ระบ บ**

ในกระบวนการทดสอบระบบเฮชดีเอสเอสนี้เป็นส่วนหนึ่งของระยะคอนสตรักชัน ของ กระบวนการออบเจ็กทอ'รี!พรเซส โดยจะทำการแยกเฉพาะส่วนทดสอบระบบของทุกระบบย่อย มาเขียนในบทนี โดยได้ดำเนินการทดสอบตามขันตอนต่างๆอย่างครบถ้วนตังแต่การทดสอบ หน่วยของโปรแกรม การเชื่อมต่อโปรแกรม และการทดสอบระบบ ซึ่งจะนำเสนอวิธีการทดสอบ โดยการจำลองสถานการณ์ขึ้นมาเพื่อทดสอบระบบ โดยมีขั้นตอนดังต่อไปนี้

# 6.1.1 ทดสอบการทำการเริ่มด้นระบบ

ในขั้นตอนการเริ่มต้อนระบบจะทำการกำหนดข้อมูลพื้นฐานเพื่อทดสอบระบบย่อยการ กำหนดโครงแบบ อันประกอบไปด้วย

- 1) ข้อมูลแผนก : (Deptno=4, Department Name =Account, Mgrld = 4, Phone = 213- 5460) ผ่านพ่อรม DepartmentF
- 2) ประเภทคำร้อง : (Call Type Code = 1, Call Type Description = Problem) ผ่านฟอร์ม CallTypeF
- 3) ประเภทบริการ : (ServiceCode=APP, SubCat = prpb, Short Desc = Program Problem, Desc = System hang after running app, Priority = 3) ผ่านฟอร์ม ServiceSubF
- 4) ระดับความสำคัญของคำร้อง ะ (Priority Level = 3, Desc = Department Problems, Action = Take Action, Action Time = 3 hr, Upgrade Priority time = 8 hr) ผ่านฟอร์ม PriorityF
- 5) ข้อมูลพนักงาน : (Empld = 4, Name = Taveekiet, Position = Manager, DeptNo = 4, PhoneNo = 213-5460, LastCallDate = '15/05/1999) ผ่านฟอร์ม EmployeeF

6) ขอมูลพนักงานเฮลปึเดสก : (Empld = 10, Name = Prasit, Position = HD-Staff, Dept = 1, Phone = 218-6970, E-mail =  $\text{psit}(\vec{a} \cdot \text{hotmail.com.}$  Load = 10, Current Load = 4, Charge Per Hr = 100, Last Call Date = 6/4/1999) ผ่านฟอร์ม HD-EmpF

# 6.1.2 ทดสอบการแจ้งคำร้องจนกระทั่งทำการปิดคำร้อง

ใช้ข้อมูลที่บันทึกในข้อ 6.1.1 เป็นข้อมูลในการเปิดคำร้อง แล้วดำเนินการตามคำ ร้อง จนกระทั่งทำการปิดคำร้อง ได้ผลดังรูปที่ 6.1

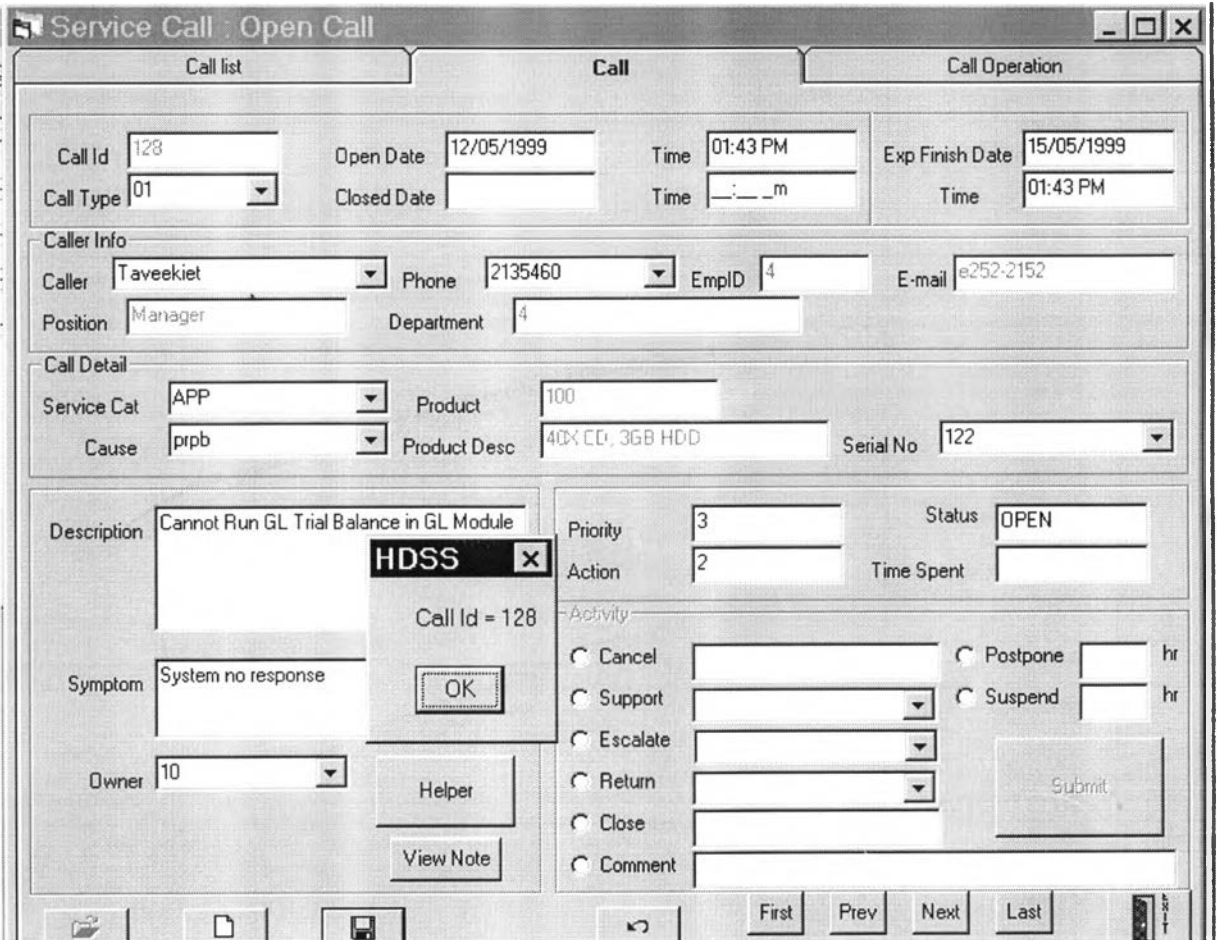

รูปที่ 6.1 แสดงผลของการทดสอบการเปิดคำร้อง

จากรูปเป็นการนำข้อมูลที่ได้เตรียมในขันตอนที่ 6.1.1 มาทำการเปิดคำร้อง โดยผู้แจ้งคือ Taveekiet และ ผู้รับแจ้ง คือ Prasit โดยระบบจะทำการสร้างหมาเลขคำร้องที่ 128 เป็นเลขอ้างอิง สำหรับกรณีนี้

เมื่อทำการรับคำร้องแล้วจะดำเนินการตามคำร้องเป็นครังแรก โดยเลือกทำการ "Support" เมื่อทำการ "Submit" แล้วทำการเรียกข้อมูลดูจะปรากฏผลดังรูปที่ 6.2

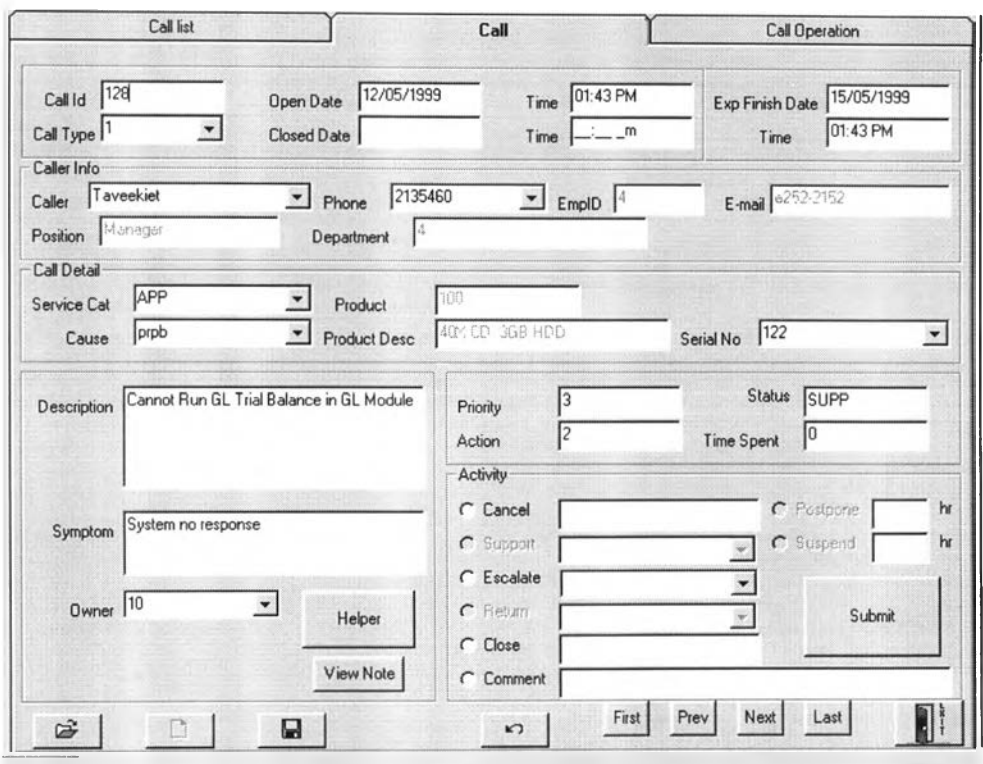

รูปที่ 6.2 แสดงผลจากการเรียกดูคำร้องที่ 128

จากรูป 6.2 คำร้องที่ 128 จะมีสถานะเปลี่ยนเป็น "Supp" เมื่อทำการดำเนินการตามคำร้อง อีกครั้งโดยการ ส่งต่อคำร้อง "Escalate" จะทำให้สถานะเปลี่ยนไปเป็น "FLS" จากนันให้ทำการ เรียกใช้ฟิงก์ "Helper" ซึ่งจะทำการเรียกฟอร์ม Helper ขึ้นมาเพื่อทำการคนหาประวัติคำร้องที่มี สาเหตุใกล้เคียงกัน ซึ่งหากสาเหตุที่แจ้งมาผิดหรือไม่ตรง ก็สามารถทำการ "Cut" เพื่อดึงเอาสาเหตุ อาการ และ ประเภทบริการ กลับมายังฟอร์ม Call ดังรูปที่ 6.3

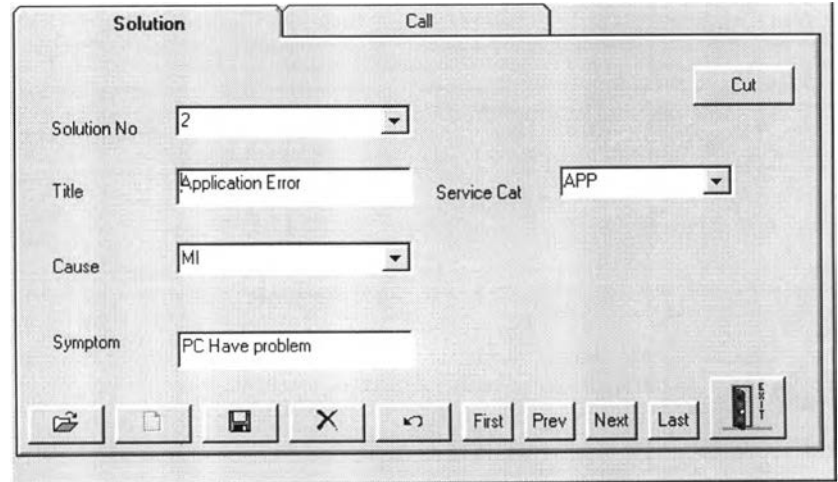

รูปที่ 6.3 แสดงฟอร์ม Helper

จากนั้นทำการปิดคำร้อง จะได้ผลดังรูปที่ 6.4

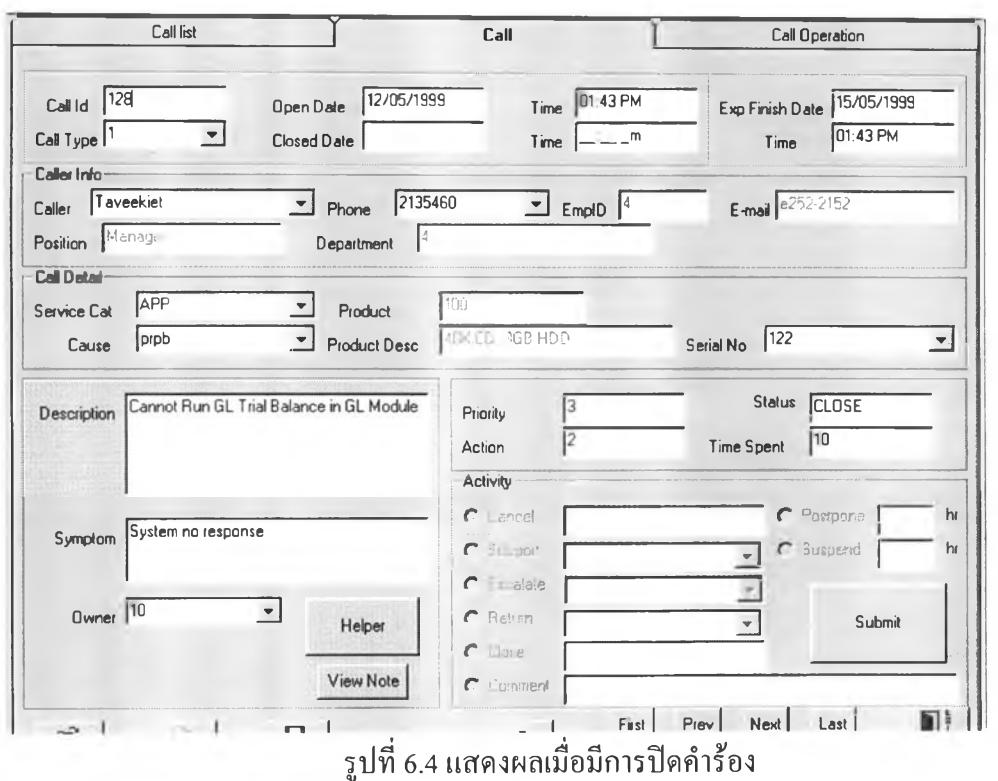

เมื่อทำการปิดคำร้องจะปรากฎสถานะเป็น "CLOSE" แล้วจะทำการรวมทังหมดที่ใช้ไป รวม 10 ชั่วโมง

# 6.1.3 ทดสอบการประเมินความพึงพอใจ

โดยให้ Tavekiet ทำการประเมินความพึงพอใจประจำไตรมาสที่ 1 ปี ค.ศ. 1999 ได้ผลดัง รูปที่ 6.5

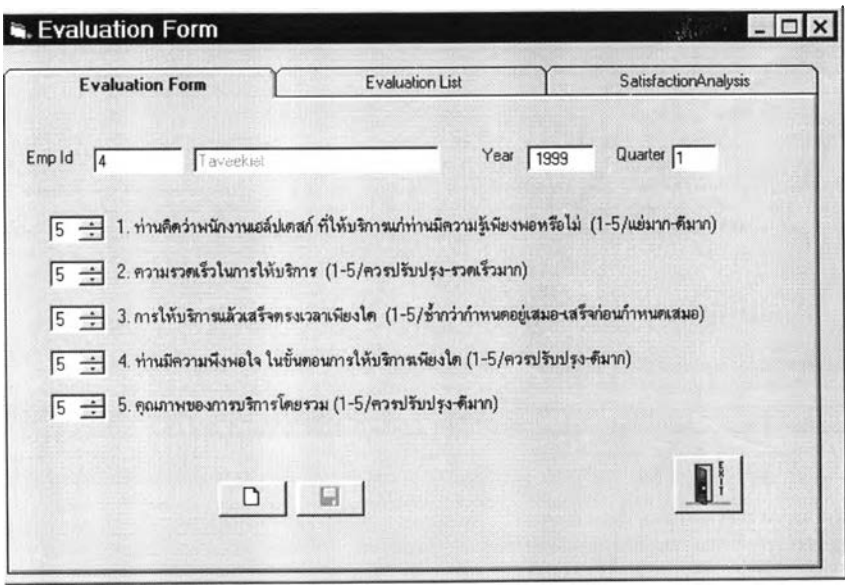

รูปที่ 6.5 แสดงตัวอย่างผลการประเมินความพึงพอใจ

### 6.2 การดำเนินงานในระยะทรานสิชัน

การพัฒนาระบบเฮชดีเอสเอสได้ดำเนินตามกระบวนออบเจ็กทอรีโพรเซสมาจนกระทั่ง ผ่านทดสอบและตรวจสอบซอฟต์แวร์ที่พัฒนากับยูสเคสที่ได้กำหนดไว้ตามวัตถุประสงค์แล้ว เสร็จก่อนจะส่งมอบให้ผู้ใช้ระบบจะต้องทำการดำเนินการในระยะสุดท้ายคือระยะทรานสิชัน อัน เป็นการดำเนินงานที่ยังมิได้ดำเนินการในช่วงการพัฒนาแบบวนหลายรอบ ซึ่งจะต้องทำการพัฒนา ส่วนที่เป็นโปรแกรมหลักที่ใช้เป็นตัวเชื่อมทัง 5 ระบบย่อยเข้าด้วยกัน ซึ่งจะเรียกว่าระบบย่อย สตาร์ทอัพ (Startup Sussystem) แล้วทำการกำหนดการนำ โมดูล และ คอมโพเนนท์ต่างๆเพื่อทำ การติดตัง โดยมีรายละเอียดดังนี

### 6.2.1 การออกแบบและพัฒนาส่วนเฮชดีเอสเอสเมน

ทำการออกแบบแผนภาพตามสถาปิตยกรรมแบบ 3 เทียร์ได้คลาสใน 3 กลุ่ม บริการตังโดยรูปที่ 6.6

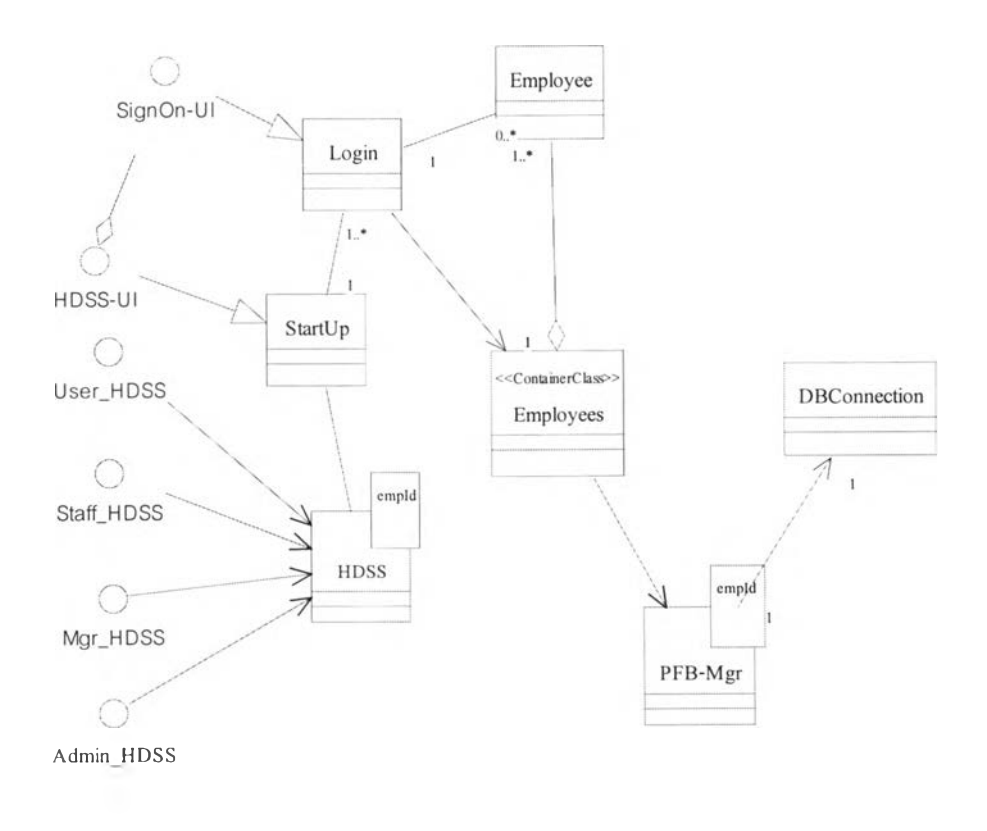

# รูปที่ 6.6 แสดงสถาปีตยกรรม 3 เทียร์ของระบบย่อยงานเริ่มระบบ

*V* โดยประกอบไปด้วยคลาสต่างๆดังนี๋

- 1) User-HDSS : ยูสเซอร์อินเตอร์เฟสสำหรับการใช้งานระบบเฮชดีเอสเอสของ ผู้ใช้ระบบ
- 2) Staff-HDSS : ยูสเซอร์อินเตอร์เฟสสำหรับการใช้งานระบบเฮชดีเอสเอสของ พนักงานทั่วไป
- 3) Mgr-HDSS : ยูสเซอร์อินเตอร์เฟสสำหรับการใช้งานระบบเฮชดีเอสเอสของ ผู้จัดการ
- 4) Admin-HDSS : ยูสเซอร์อินเตอร์เฟสสำหรับการใช้งานระบบเฮชดีเอสเอส ของผู้ดูแลระบบ

ทัง 4 จะออกแบบเป็นฟอร์มที่เป็นต้นไม่ โดยจะมีระดับสิทธิของการใช้ฟิงก์ชัน ไม่เท่ากัน ขึ้นอยู่กับการกำหนดสิทธิในโมลูลงานของผู้ดูแลระบบ

5) Sign-On-UI ะ ยูสเชอร์อินเตอร์เฟสสำหรับการใช้เมื่อเข้าใช้ระบบงานระบบ เฮชดีเอสเอส โดยจะต่อเชื่อมกับคลาส **Startup** ในการเริ่มต้นระบบ และ ตรวจ ี สอบสิทธิ์กับ คลาส Login ซึ่งจะทำการตรวจสอบกับคลาสพนักงาน โดยผ่าน วัตถุเพอซีซเทนท์ PFP-Mgr ในการเชื่อมต่อกับฐานข้อมูลเพื่อทำการตรวจสอบ รหัสพนักงาน และ รหัสผ่าน

6.2.2 การจัดทำดีพลอยเมนท์โมลูล

ผลของการพัฒนาระบบเฮชดีเอสเอส จะได้ซอฟต์แวร์ที่ทำงานบนสถาปีตยกรรม แบบ ไคลน์/เซิร์ฟเวอร์ โดยซึ่งแสดงโดยแผนภาพดีพลอยเมนท์ดังรูปที่ 6.7

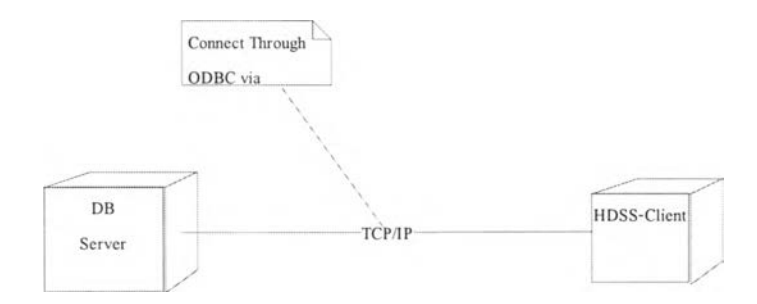

รูปที่ 6.7 แสดงแผนภาพดีพลอยเมนท์ระบบเฮชดีเอสเอส

ระบบจะแบ่งออกเป็น 2 คือ เซิร์ฟโพรเซส และ ไคลน่ไพรเซส โดยส่วนบริการ ข้อมูลจะอยู่บนเซิร์ฟเวอร์ และ ส่วนไคลน์นันจะจัดกลุ่มของโมลูลตามฟงก์ชันการใช้งาน ของผู้ใช้แต่ละกลุ่ม